#### JavaプログラミングⅠ

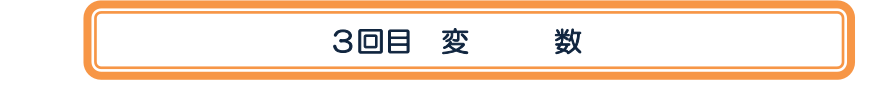

#### ■ 今日の講義で学ぶ内容 ■

- ・変数とは
- ・変数の使い方
- ・キーボード入力の仕方

#### $\begin{array}{c} \begin{array}{c} \begin{array}{c} \end{array}\\ \end{array} \end{array}$ 変数 コココココ

変 数 一時的に値を記憶させておく機能です 変数は、型(データ型ともいいます)と識別子をもちます

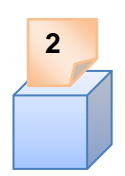

 型 変数に記憶できる値の種類です 型は、値の種類に応じて次の 8 種類があり、これを基本型といいます

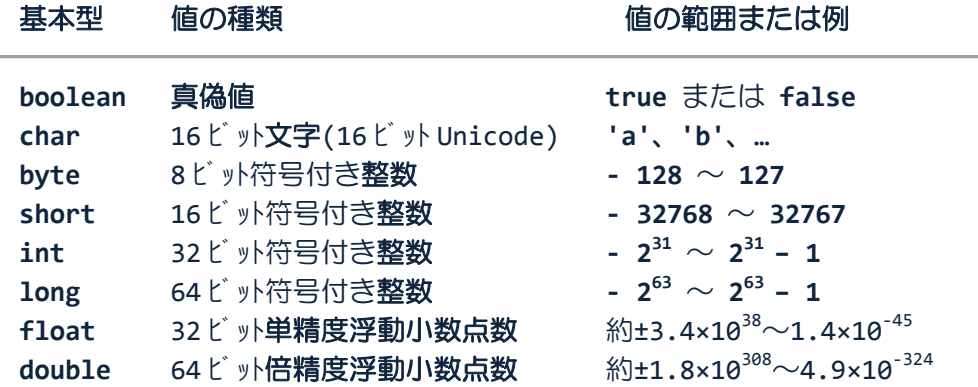

<u></u>● c 言語では型ごとに符号なしや符号ありの指定ができます たとえば、unsigned int a; や signed long b; です Java では基本型は符号ありのみ( boolean と char を除く)です

 C言語では各型が扱う値の範囲はプログラム環境ごとに様々です Java では各型が扱う値の範囲は一定です

 $\mathbb{R}^2$  'a'や'b'の文字リテラルは Java 内部で 16 ビット Unicode で表現されています char 型は 16 ビット符号なし整数を用いて 16 ビット Unicode を扱います char 型は 16 じ 外符号なし整数 (0~65535) を扱うこともできます

識別子 変数につける名前です 識別子は、変数を一意に識別します

識別子には、規則があります

- ・使える記号は、**a**~**z**、**A**~**Z**、**0**~**9**、**\_**(アンダーライン)、**\$**(ドル記号)です
- ・最初の記号は数字以外である必要があります
- ・名前の長さは無制限です
- ・大文字と小文字は異なるものとして区別されます
- ・途中に空白**(**スペース**)**を含めることはできません
- ・次の **Java** のキーワード(すべて小文字)は使用できません

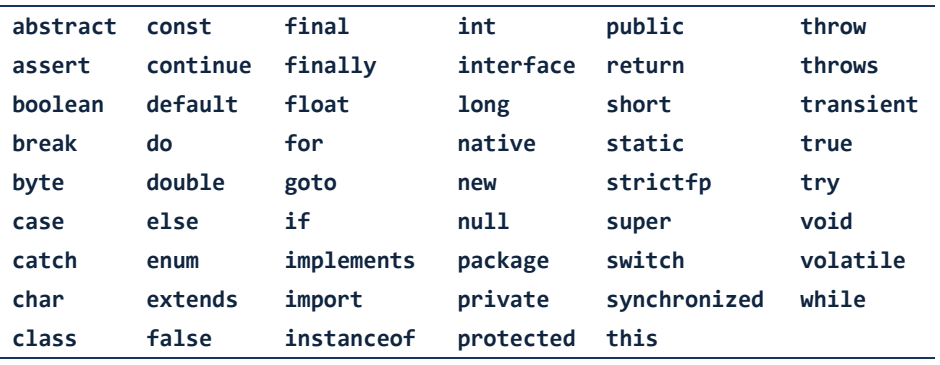

♪ 識別子として次のものは良いです

**○** a, **○** num, **○** pos\_mouse, **○** Return

しかし、次のものはエラーです

- **× 12years ← 数字から始まることはできません**
- **× return < Java のキーワードは使用できません**
- **× num-apples ← ハイフンは使用できません**
- **× have cats ← 空白は使用できません**

**CICIC 変数の宣言 IDIDID** 

**変数の宣言 変数を使用できるようにするための準備です** 

変数の型と識別子を指定して次のように記述します

型 識別子**;** コード例 | **int num;**

変数の初期化 変数を宣言した際に適当な値を代入しておくことです 宣言された変数には予期しない値が入っていることがあります

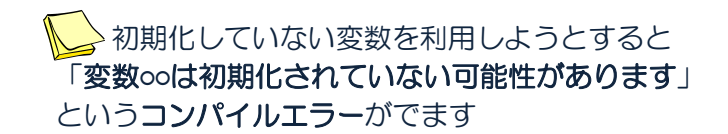

右辺を左辺に代入する演算子 **=**(イコール)を用いて次のように記述します

# 識別子 **=** 値**;**

コード例 | **num = 0;**

<u>ん</u>♪プログラミング言語では**代入**と等しいを明確に区別します ・代入は、**=**(シングルイコール)で表現します ・等しいは、**==**(ダブルイコール)で表現します (※)==(ダブルイコール)は後の回で紹介します (※)数学では代入と等しいを同じ記号 =(イコール)で表記しますので注意しましょう

## ソースコード例

ソースファイル名:Sample3\_1.java

```
// 変数の宣言と初期化
class Sample3_1
{
  public static void main(String[] args)
  {
     int num1; // 変数の宣言
     num1 = 0; // 変数の初期化
     // 変数の宣言と初期化を同時に行う
     int num2 = 0;
     // 同一の型の変数を複数同時に宣言する
     // ,(カンマ)で変数を区切る
     int num3, num4;
     // 同一の型の変数を複数同時に宣言・初期化する
     int num5 = 0, num6 = 0;
     // 同一の型の変数を複数同時に宣言、一部初期化する
     int num7 = 0, num8, num9 = 0;
  }
}
```
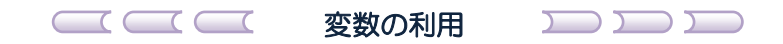

変数は宣言された直後から利用することができます

■ 道言されていない (宣言する前に) 変数を利用しようとすると 「シンボルを見つけられません」 というコンパイルエラーがでます

変数の値の変更 変数がもつ値を変更します 変数への値の代入や変数の値の上書き·変更が行えます

> ●●変数の初期化が終わればそれ以降その変数は 初期化で代入した値を保持しています

右辺を左辺に代入する演算子 **=**(イコール)を用いて次のように記述します

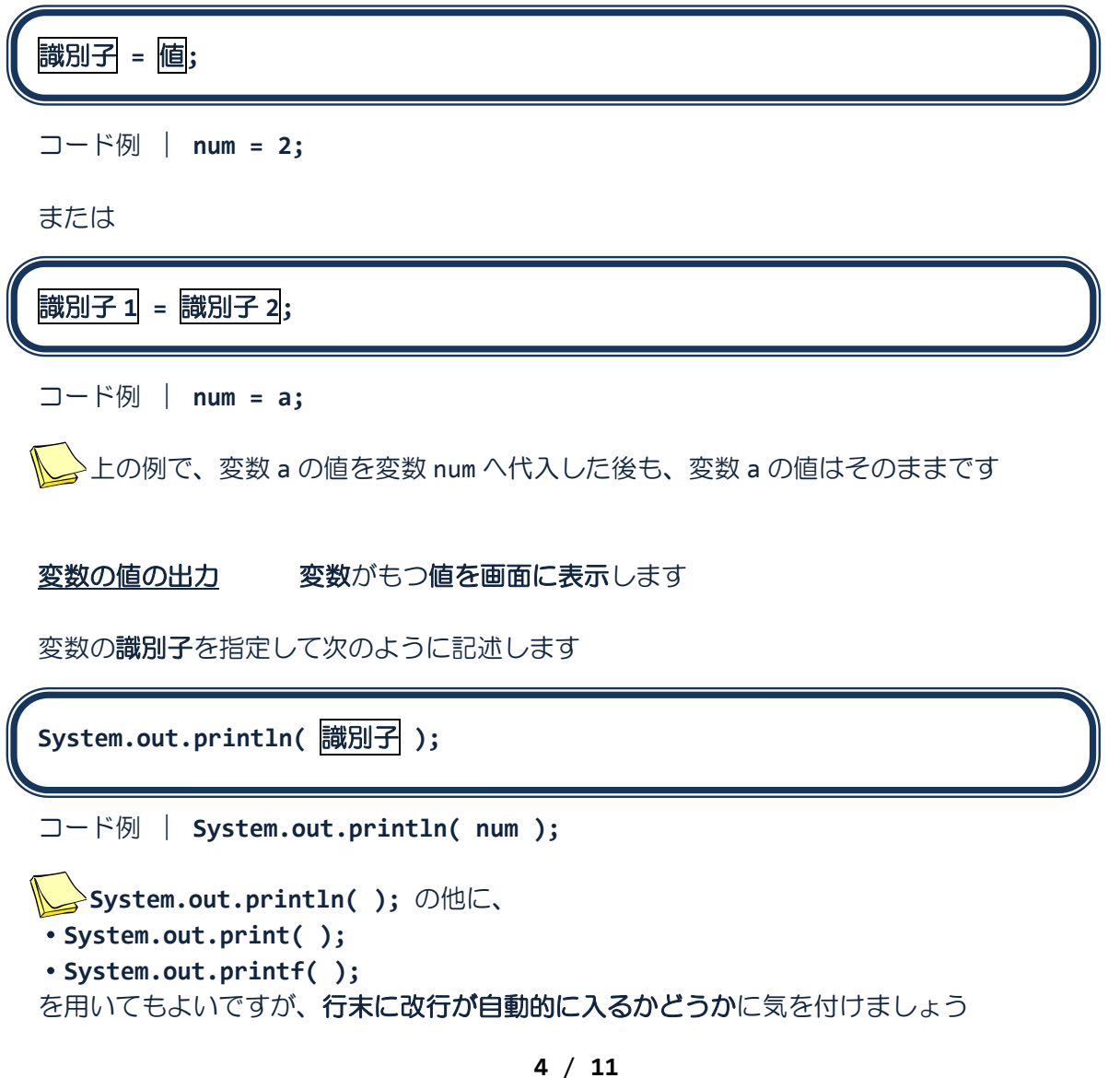

ソースコード例

ソースファイル名:Sample3\_2.java

```
// 変数の利用
class Sample3_2
{
  public static void main(String[] args)
  {
      // 変数の宣言と初期化
      int num1 = 0;
      int num2 = 0;
      // 変数の値の出力
      System.out.println("変数 num1 の値は" + num1 + "です。");
      System.out.println("変数 num2 の値は" + num2 + "です。");
      // 変数の値を変更
      num1 = 5;System.out.println("変数 num1 の値を変更しました。");
      System.out.println("変数 num1 の値は" + num1 + "です。");
      System.out.println("変数 num2 の値は" + num2 + "です。");
      // ほかの変数の値を代入
      num2 = num1;System.out.println("変数 num1 の値を変数 num2 に代入しました。");
      System.out.println("変数 num1 の値は" + num1 + "です。");
     System.out.println("変数 num2 の値は" + num2 + "です。");
  }
}
                                   ここで、演算子+は文字列を連結
                                   する機能をもちます
                                   (参照) 第 2 回目講義プリント
                                                      ある変数の値
                                                      を別の変数 に
                                                      代入すること
                                                      もできます
```
#### 実行画面

変数 num1 の値は 0 です。 変数 num2 の値は 0 です。 変数 num1 の値を変更しました。 変数 num1 の値は 5 です。 変数 num2 の値は 0 です。 変数 num1 の値を変数 num2 に代入しました。 変数 num1 の値は 5 です。 変数 num2 の値は 5 です。

キーボード入力の基本形(文字列を入力する場合)

キーボードからの文字列入力を行うコードは以下のような形です

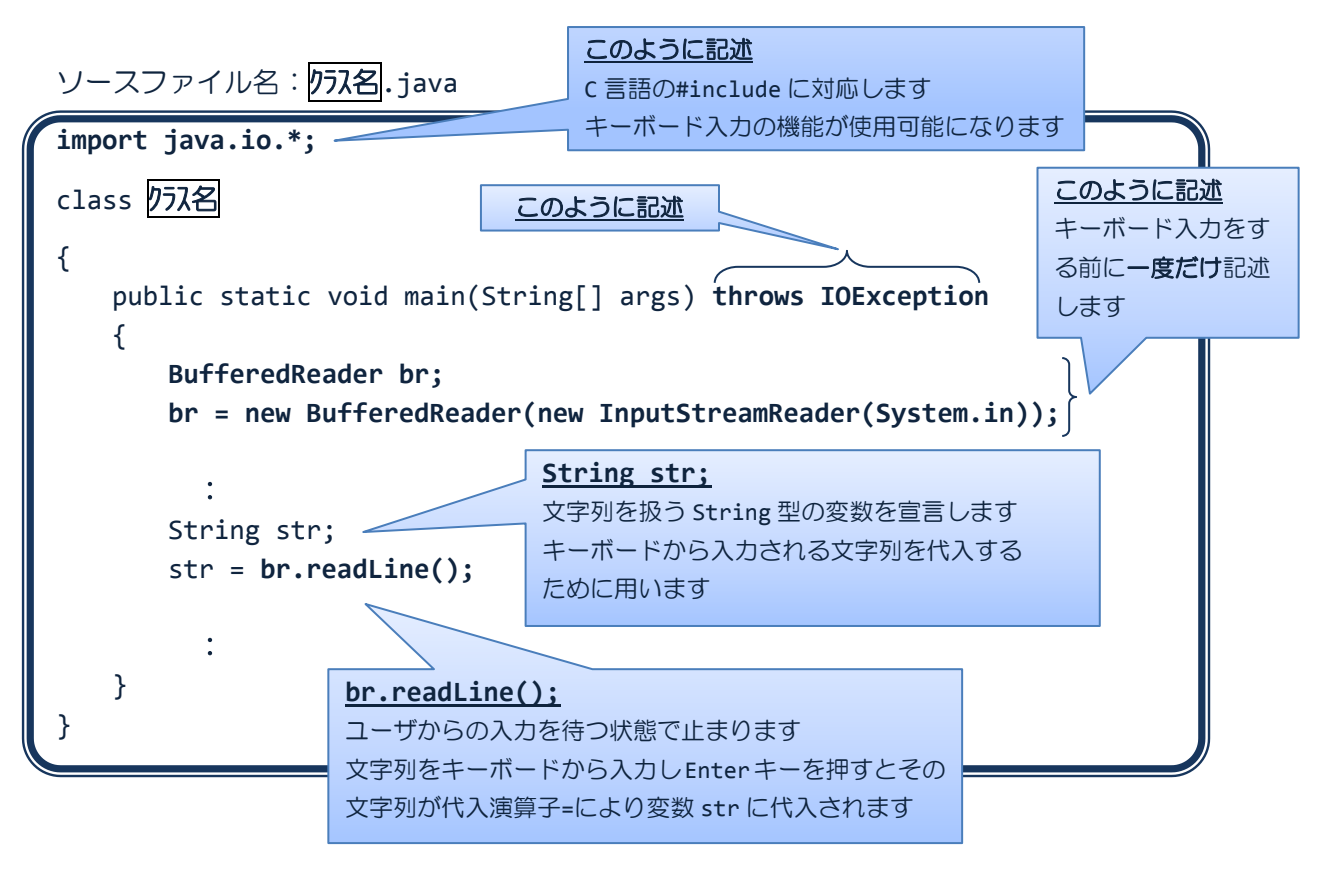

#### **String** 型 文字列を代入できる型です

"Hello"や"こんにちは"など文字列リテラルを代入できます

 変数の基本型には、 **boolean**、**char**、**byte**、**short**、**int**、**long**、**float**、**double** の 8 種類があります

 **String** 型は基本型ではなく、参照型とよばれる型です これらの違いは後の回で詳しく解説します ここでは、基本型と同様に考えてください

ソースコード例

ソースファイル名:Sample3\_3.java

```
// キーボードから文字列を入力する
import java.io.*;
class Sample3_3
{
   public static void main(String[] args) throws IOException
   {
      BufferedReader br;
      br = new BufferedReader(new InputStreamReader(System.in));
      // キーボードからの文字列を受け取る変数の宣言
      String str1, str2;
      // キーボードからの入力を促すメッセージと入力
      System.out.println("1つ目の文字列を入力してください。");
      str1 = br.readLine();System.out.println("2つ目の文字列を入力してください。");
      str2 = br.readLine();// 読込まれた文字列を表示する
      System.out.println(str1 + "と"+ str2 + "が入力されました。");
   }
}
```
#### 実行画面

1つ目の文字列を入力してください。 楽しい 2つ目の文字列を入力してください。 Java<sup>D</sup> 楽しいとJavaが入力されました。 ■ ■ ■ キーボード入力の基本形(整数を入力する場合) ■ ■ ■ ■

キーボードからの整数入力を行うコードは以下のような形です

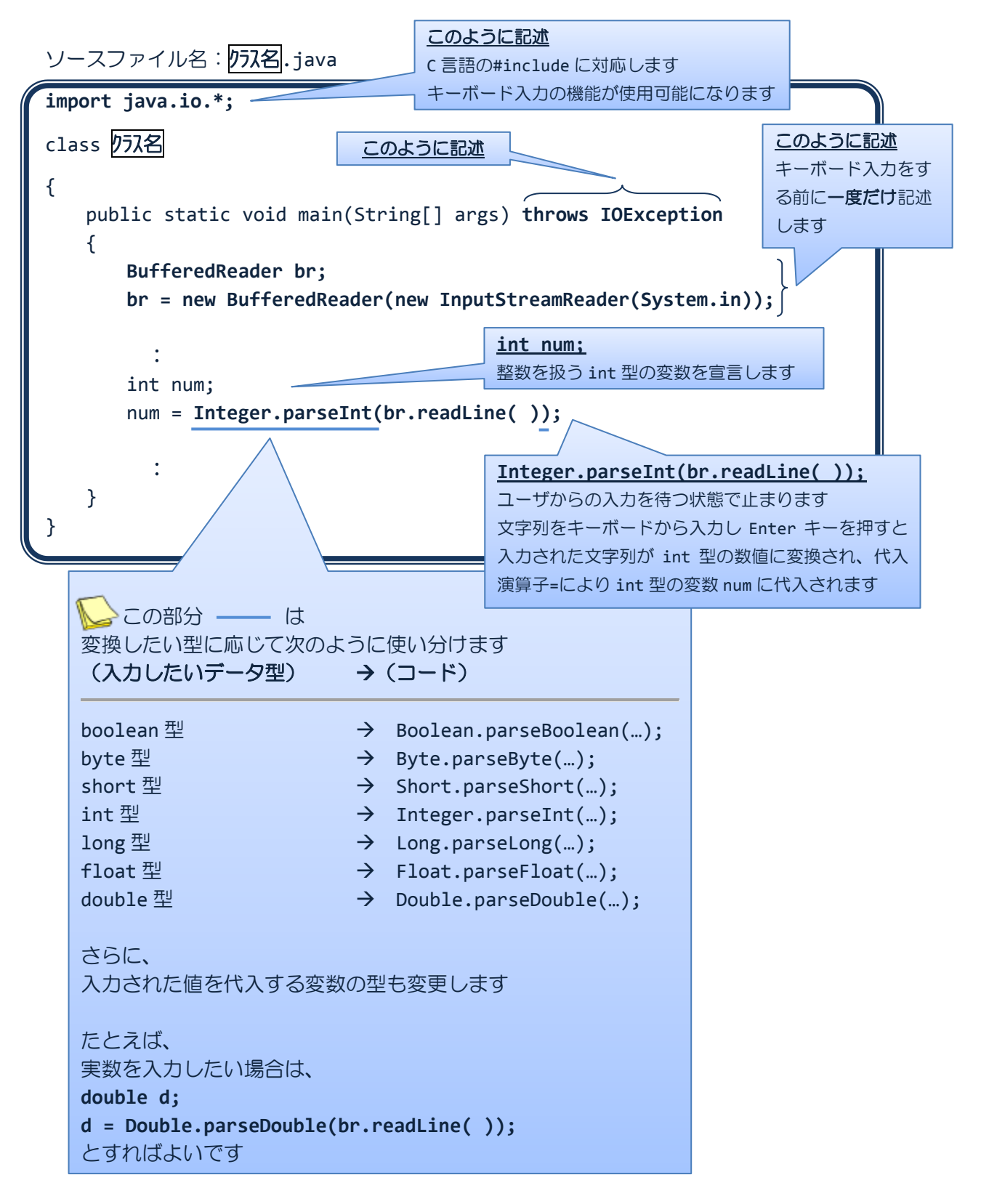

#### ソースコード例

ソースファイル名:Sample3\_4.java

```
// キーボードから整数を入力する
import java.io.*;
class Sample3_4
{
   public static void main(String[] args) throws IOException
   {
      BufferedReader br;
      br = new BufferedReader(new InputStreamReader(System.in));
      // キーボードからの入力を促すメッセージ
      System.out.println("整数を入力してください。");
      // キーボードから整数を読込む
      int num;
      num = Integer.parseInt(br.readLine());
      // 読込まれた整数を表示する
      System.out.println(num + "が入力されました。");
   }
}
```
### 実行画面

整数を入力してください。  $123$ 123 が入力されました。

**Sample3\_4** 実行時に数値を入力するのを間違えて文字を入力したら?

#### 実行画面

```
整数を入力してください。
a \bigoplusException in thread "main" java.lang.NumberFormatException: For input string: "a"
at java.lang.NumberFormatException.forInputString(NumberFormatException.java:48)
at java.lang.Integer.parseInt(Integer.java:447)
at java.lang.Integer.parseInt(Integer.java:497)
at Sample3_4.main(Sample3_4.java:20)
```
Java ではこのような実行時におけるエラーを処理する"例外処理"という枠組みが備えられ ています。ここでは詳細にはふれず、Java プログラミングⅡで詳しく解説します。

キーボード入力のその他の方法~**Scanner** クラス~

ソースコード例

ソースファイル名:Ext3\_1.java

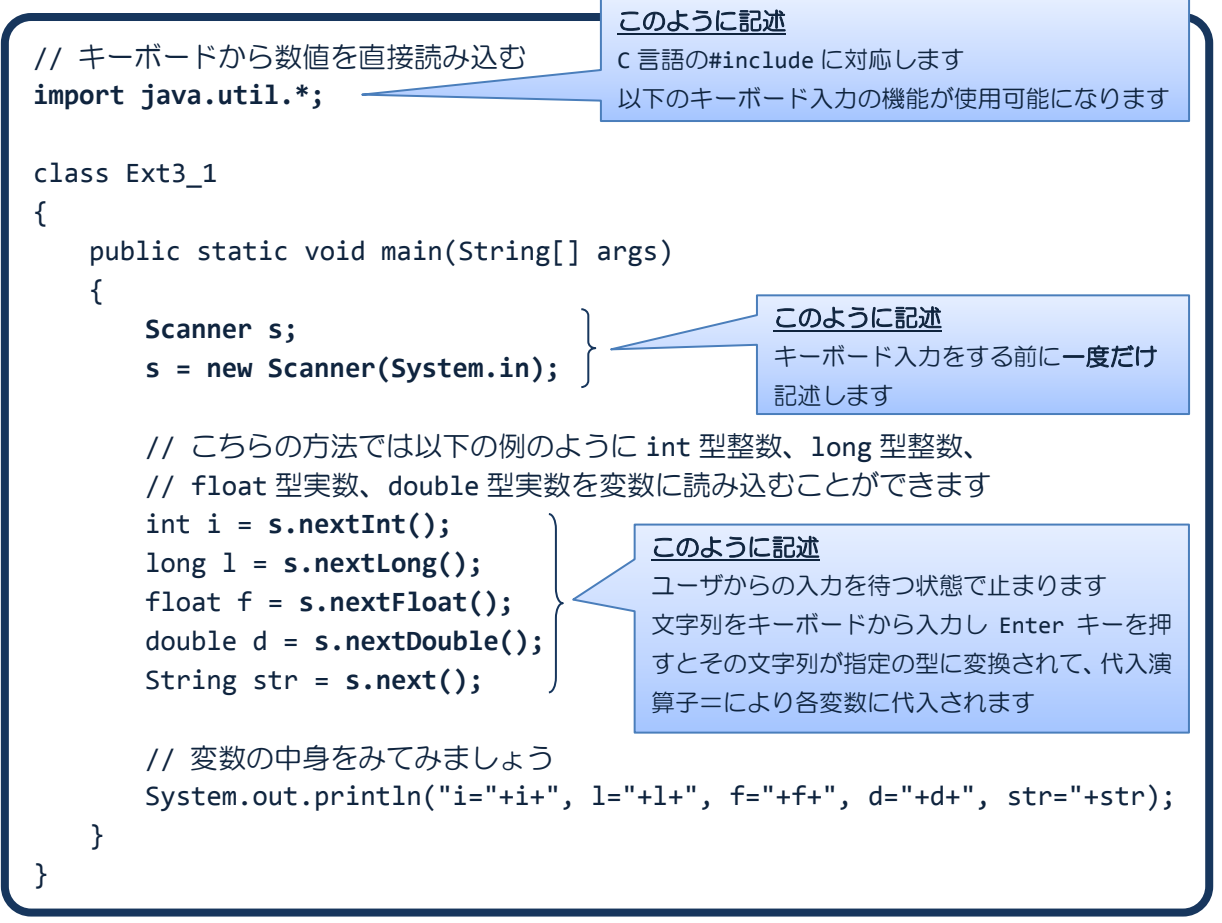

#### 実行画面

12 2007 12.4 3.1415 Hello i=12, l=2007, f=12.4, d=3.1415, str=Hello

#### ■ 今日の講義のまとめ ■

・変数は値を一時的に保持しておく機能をもち、型と識別子を指定して宣言します。

・変数の型はその変数がどのような値を保持できるかを表わします。変数の型には boolean や char、byte、short、int、long、float、double があり、真偽値や文字、整数、実数を 管理できます。これらは基本型と呼ばれます。

・変数の識別子は変数の名前です。識別子には一定のルールがあります。例えば、識別子は 数字で始まってはいけません。

・変数に値を代入するには、右辺を左辺に代入する演算子 = を用います。

・キーボード入力により、文字列や数字を入力することができます。文字列は String 型の 変数により保持できます。

**TEN**